## **Installation de Scribus sous Windows**

[Téléchargez](http://d-booker.jo.my/scribus-current-version) l'archive correspondant à votre architecture (32 bits ou 64 bits).

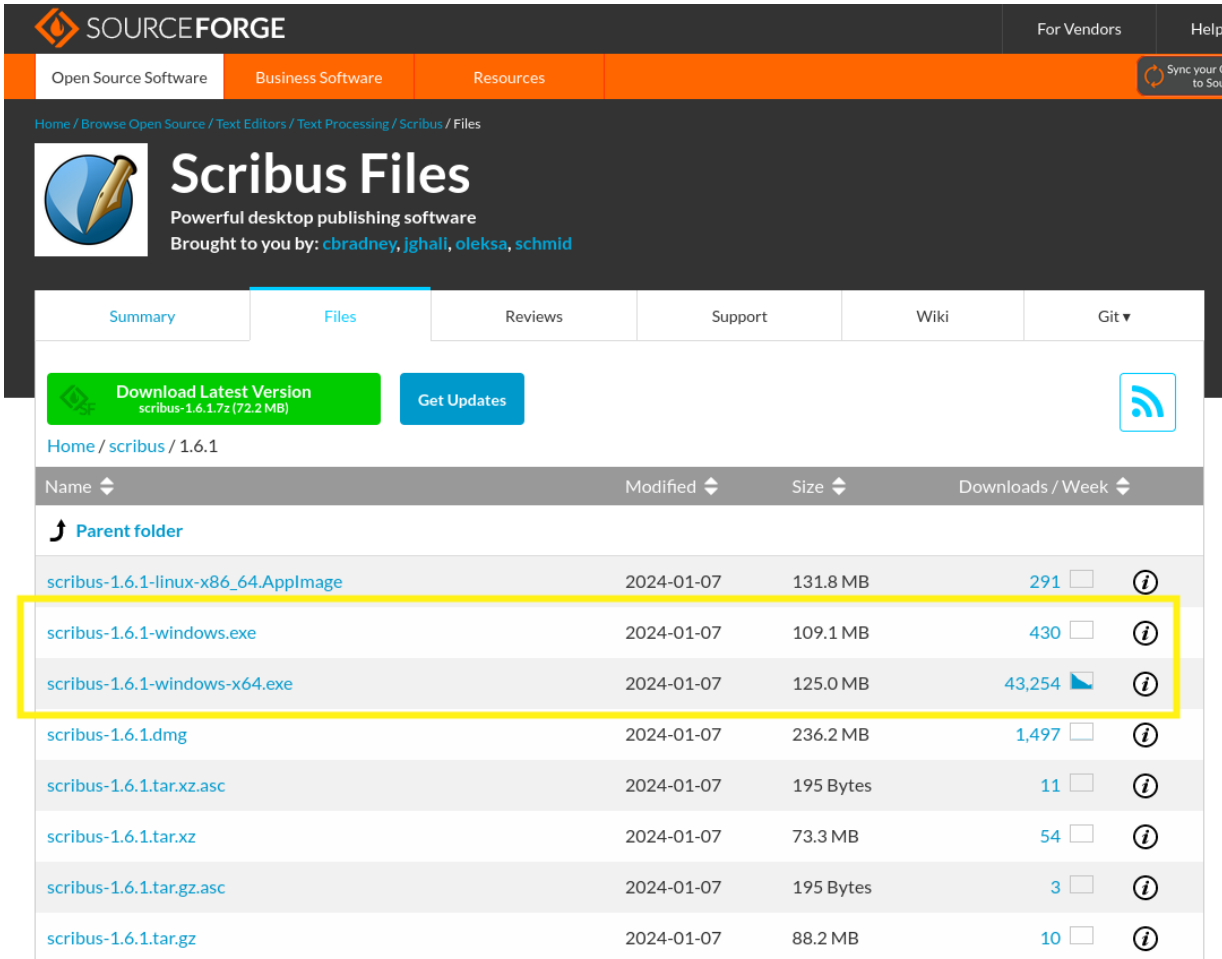

Lancez l'installation en double-cliquant sur le fichier .exe téléchargé. Autorisez le programme.

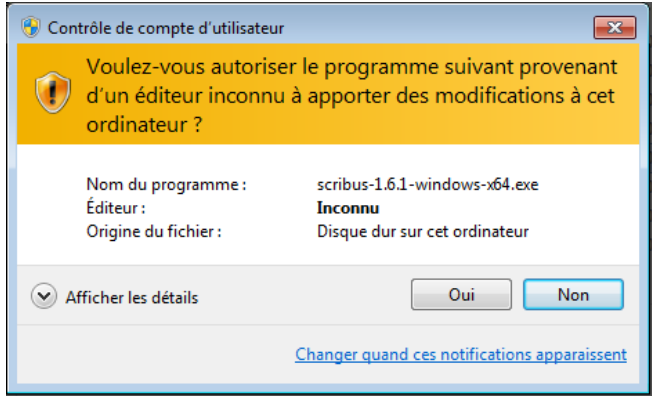

Sélectionnez la langue.

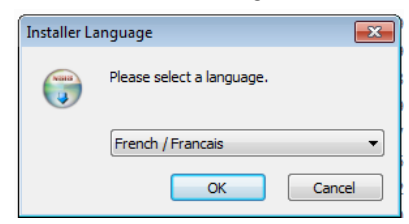

Puis validez un à un tous les écrans en cliquant sur SUIVANT.

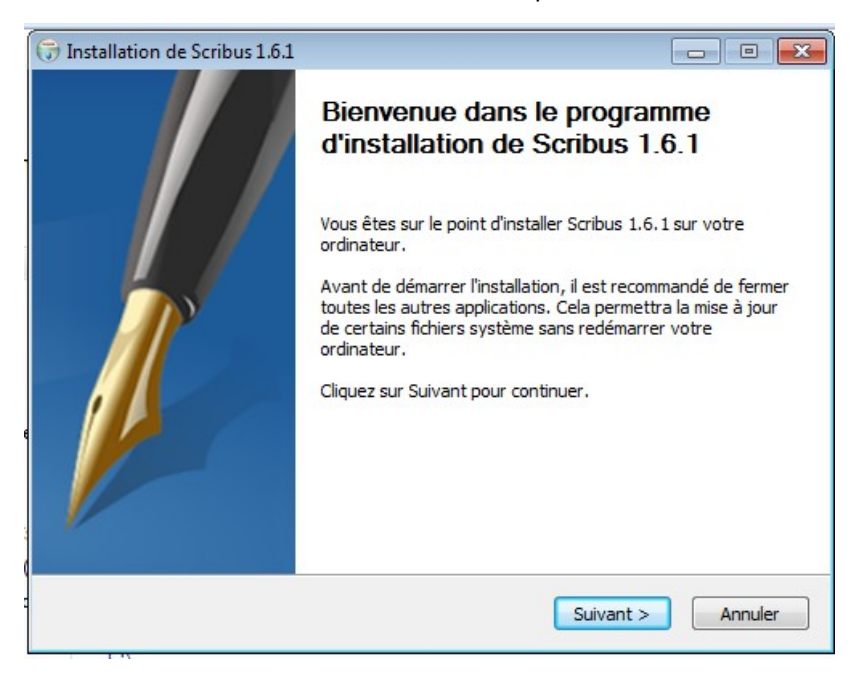

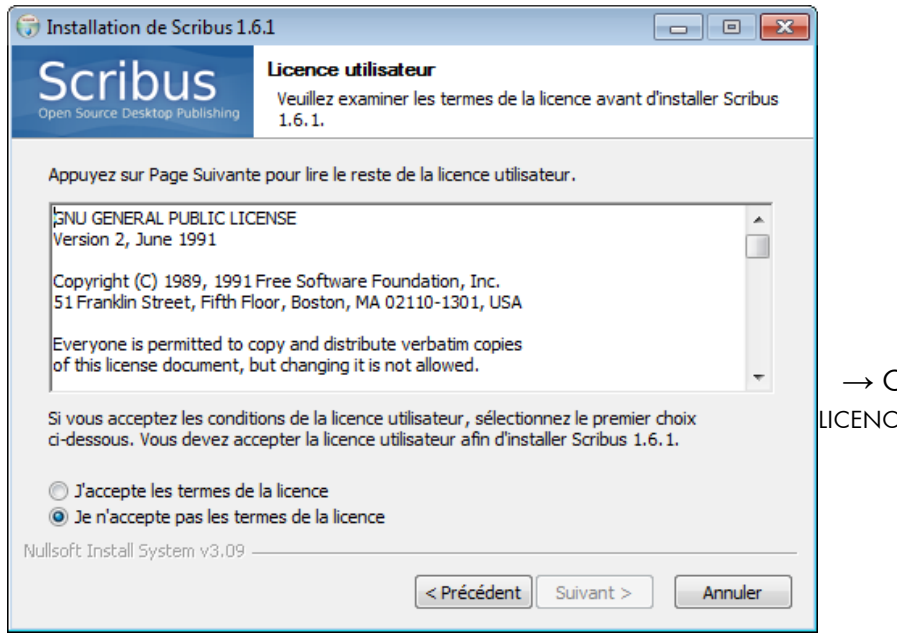

 → Cochez J'ACCEPTE LES TERMES DE LA **LICENCE** 

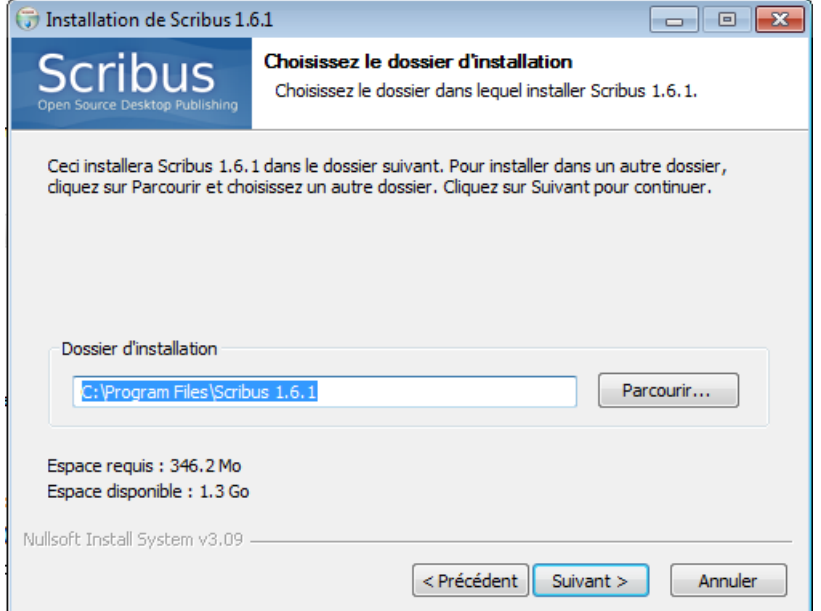

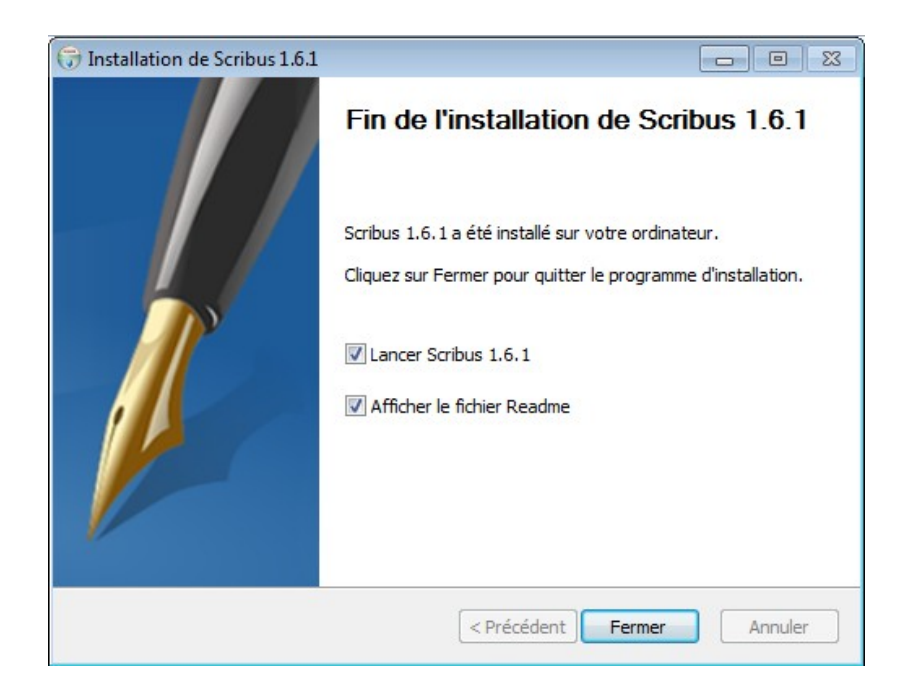